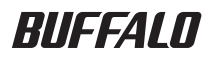

# USB ハードディスク HD-HSU2 シリーズ ユーザーズマニュアル

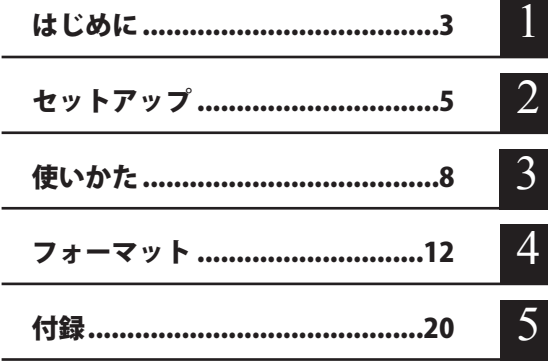

インターネットで弊社製品の Q&A 情報を入手できます。  $\mathbb{Q}$ & $\mathbb{A}$ http://buffalo.melcoinc.co.jp/qa/index.html

# 書の 使いかた

本書を正しくご活用いただくための表記上の約束ごとを説明します。

## 表記上の約束

注意マーク.................. に続く説明文は、製品の取り扱いにあたって特に注意すべき事 項です。この注意事項に従わなかった場合、身体や製品に損傷を与え る恐れがあります。

次の動作マーク.......... ア次へに続くページは、次にどこのページへ進めばよいかを記してい ます。

### 文中の用語表記

- ・Windows 搭載パソコンの場合、本書では、次のようなドライブ構成を想定して説明しています。 C: ハードディスク D:CD-ROM ドライブ
- ・文中[ ]で囲んだ名称は、ダイアログボックスの名称や操作の際に選択するメニュー、ボタン、 チェックボックスなどの名称を表しています。
- ・本書に記載されているハードディスク容量は、1GB = 10003 byte で計算しています。OS やア プリケーションでは、1GB = 1024<sup>3</sup>byte で計算されているため、表示される容量が異なります。
- ・本書では、Micrsoft Windows Millennium Edition を WindowsMe、Windows98 Second Edition を Windows98SE と表記しています。
	- 本書の著作権は弊社に帰属します。本書の一部または全部を弊社に無断で転載、複製、改変などを 行うことは禁じられております。
	- BUFFALO™ は、株式会社バッファローの商標です。また、本書に記載されている他社製品名は、 一般に各社の商標または登録商標です。本書では、™、®、© などのマークは記載していません。
	- 本書に記載された什様、デザイン、その他の内容については、改良のため予告なしに変更される場 合があり、現に購入された製品とは一部異なることがあります。
	- ■本書の内容に関しては万全を期して作成していますが、万一ご不審な点や誤り、記載漏れなどがあ りましたら、お買い求めになった販売店または弊社サポートセンターまでご連絡ください。
	- 本製品は一般的なオフィスや家庭の OA 機器としてお使いください。万一、一般 OA 機器以外として使用さ れたことにより損害が発生した場合、弊社はいかなる責任も負いかねますので、あらかじめご了承ください。 ・医療機器や人命に直接的または間接的に関わるシステムなど、高い安全性が要求される用途に は使用しないでください。
		- ・一般 OA 機器よりも高い信頼性が要求される機器や電算機システムなどの用途に使用するとき は、ご使用になるシステムの安全設計や故障に対する適切な処置を万全におこなってください。
	- ■本製品は、日本国内でのみ使用されることを前提に設計、製造されています。日本国外では使用しない でください。また、弊社は、本製品に関して日本国外での保守または技術サポートを行っておりません。
	- 本製品のうち、外国為替および外国貿易法の規定により戦略物資等(または役務)に該当するもの については、日本国外への輸出に際して、日本国政府の輸出許可(または役務取引許可)が必要です。
	- 本製品の使用に際しては、本書に記載した使用方法に沿ってご使用ください。特に、注意事項とし て記載された取扱方法に違反する使用はお止めください。
	- 弊社は、製品の故障に関して一定の条件下で修理を保証しますが、記憶されたデータが消失・破損 した場合については、保証しておりません。本製品がハードディスク等の記憶装置の場合または記 憶装置に接続して使用するものである場合は、本書に記載された注意事項を遵守してください。ま た、必要なデータはバックアップを作成してください。お客様が、本書の注意事項に違反し、また はバックアップの作成を怠ったために、データを消失・破棄に伴う損害が発生した場合であっても、 弊社はその責任を負いかねますのであらかじめご了承ください。
	- 本製品に起因する債務不履行または不法行為に基づく損害賠償責任は、弊社に故意または重大な過 失があった場合を除き、本製品の購入代金と同額を上限と致します。
	- ■本製品に隠れた瑕疵があった場合、無償にて当該瑕疵を修補し、または瑕疵のない同一製品または 同等品に交換致しますが、当該瑕疵に基づく損害賠償の責に任じません。

# 目次

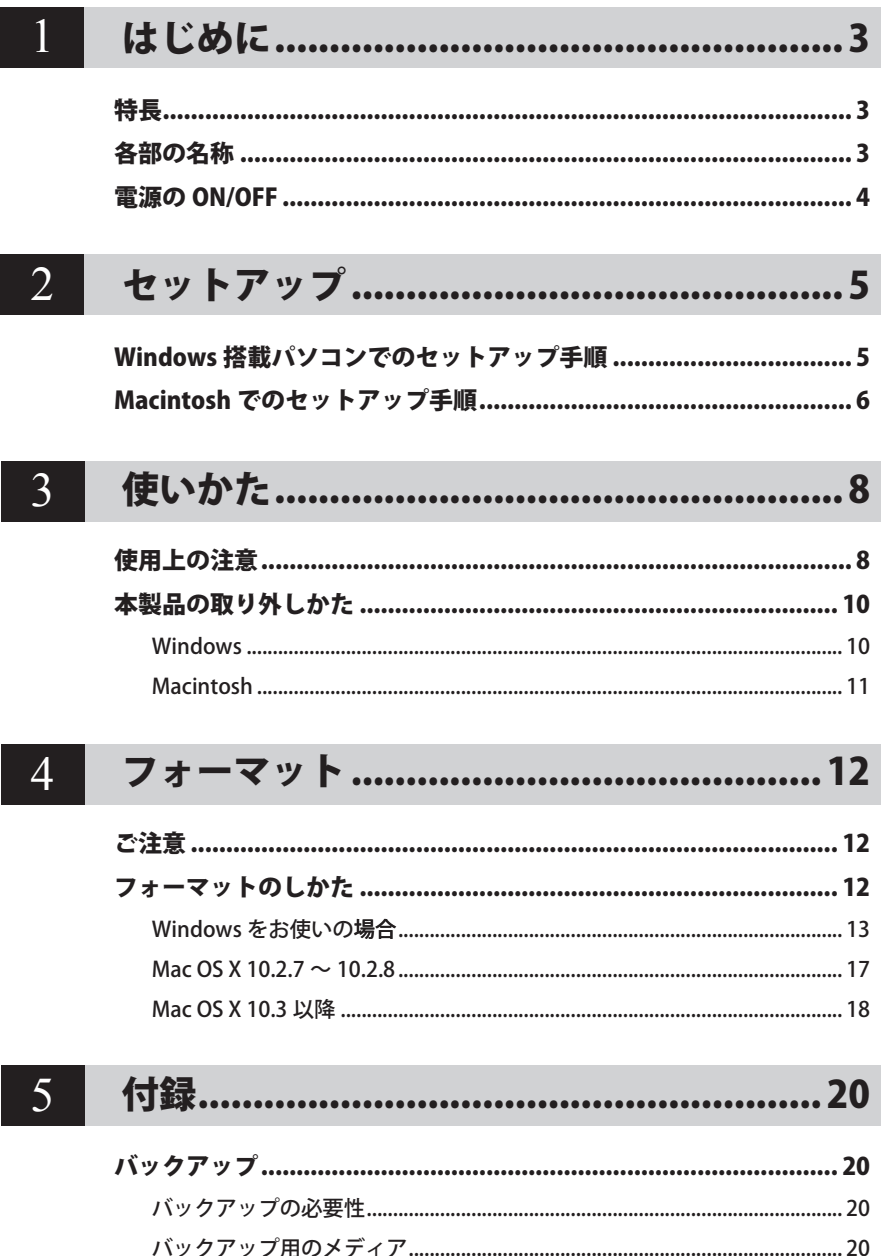

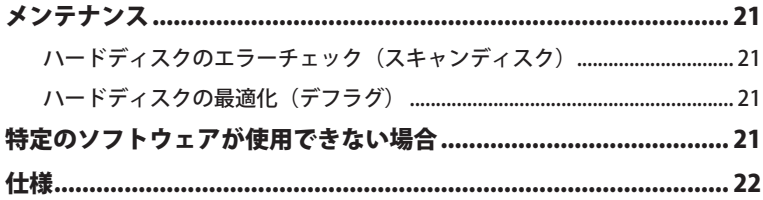

本製品を使用する前に知っておいていただきたいことを説明しています。

特長

- 7200 回転のハードディスクを搭載
- USB ポート (シリーズ A) に接続可能 パソコンや USB ハブの USB ポート(シリー ズ A)に接続できます。
	- ※ USB ポートが装備されていないパソコ ンを使用している場合は、別売の弊社 製 USB ボードを使用してください。

はじめに

- プラグ&プレイ、ホットプラグに対応 本製品やパソコンの電源が入った状態で も、ケーブルを抜き差しして自由につなぎ 替えられます。
	- ※ ただし、ケーブルを抜く際は、必ず定め られた手順に従って作業してください。 【P10「本製品の取り外しかた」】
- 本製品を、USB2.0 で規定されている HS モー ド(※)で使用するには、弊社製 USB2.0 インターフェース(または USB2.0 に対応 したパソコン本体)が必要です。 ※最大転送速度 480Mbps(理論値)
- 本製品は起動用ハードディスクとしては使 用できません(OS を起動できません)。あ らかじめご了承ください。

**1**

はじめに

はじめに

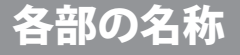

● 背面

● 前面

**1**

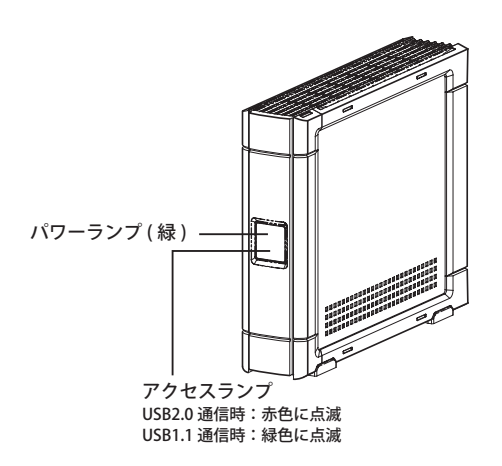

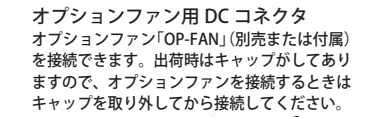

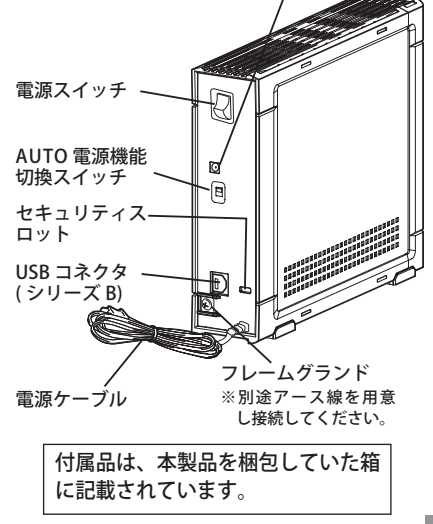

HD-HSU2 シリーズ ユーザーズマニュアル  $\mathcal{R}$ 

# 電源の ON/OFF

本製品の電源は、「PC 連動 AUTO 電源機能 」 によってパソコン本体の電源 ON/OFF に合わせて自 動で ON/OFF することも、手動で ON/OFF することもできます。 出荷時は、PC 連動 AUTO 電源機能が有効になっています。

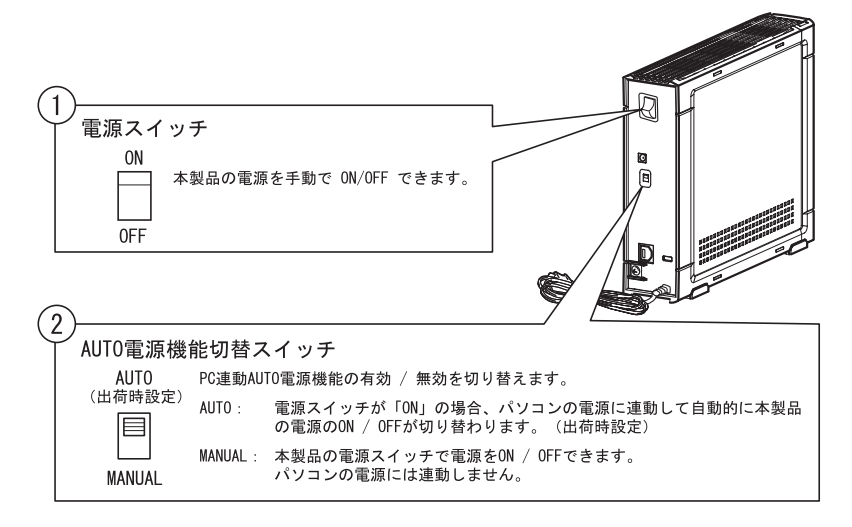

#### 「PC 連動 AUTO 電源機能 」 使用時の注意

- ・「AUTO」でお使いの場合、お使いの環境によっては正常に認識しないことやパソコン の電源に連動しないとがあります。この場合は MANUA L にしてお使いください。
- ・パソコンの電源スイッチを OFF にしてから本製品の電源ランプが消えるまでに少し時 間がかかることがあります。
- ・AC アダプタ付きの USB ハブに本製品を接続した場合、パソコンの電源スイッチを OFF にしても本製品の電源ランプが消えないことがあります。本製品の電源スイッチを OFF にするか、USB ハブから本製品を取り外してください。

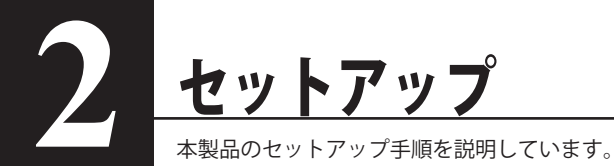

# Windows 搭載パソコンでのセットアップ

セットアップ手順は、別紙「はじめにお読みください」を参照してください。

● Windows2000 を使用している場合、セットアップ中に「新しいハードウェアの検出ウィザード] が表示されることがあります。この場合は、ウィザード画面の[完了]をクリックしてください。 「このデバイス用のソフトウェアはインストールされましたが、正しく動作しない可能性があ ります。」と表示されますが、本製品は正常に動作します。

- ●本製品のドライバがインストールされると、「デバイス マネージャ】(※)に次のデバイスが追 加されます。
	- ※ [デバイス マネージャ]は次の方法で表示できます。

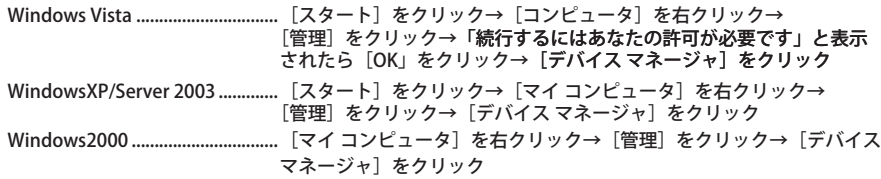

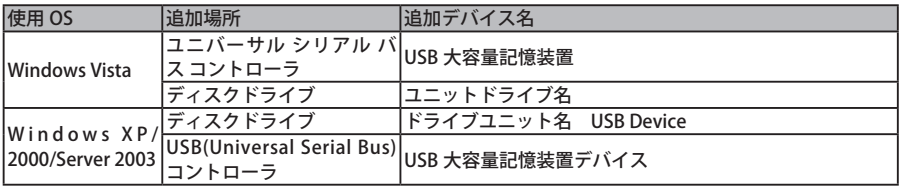

● 本製品を複数の領域に分けてご使用になる場合は、ご使用の前にフォーマットしてください。

# Macintosh でのセットアップ手順

以下の手順で本製品をパソコンに接続してください。

- ▲ 別紙「はじめにお読みください」も参照してください。 ・本製品を横置きで使用される場合は、あらかじめゴム足を取り付けておいてください。
	- **1** 本製品とパソコンの電源スイッチを ON にします。
	- **2** 付属の USB ケーブルを本製品の USB コ ネクタに接続します。

してください。

USB ケーブルの 2 つのコネクタは、それぞれ 形状が異なります。形状をよく確認して接続 < USB ケーブルのコネクタ形状>

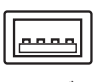

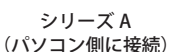

シリーズ B (本製品に接続)

**3** パソコンの USB コネクタ(シリーズ A)に USB ケーブルを接続します。

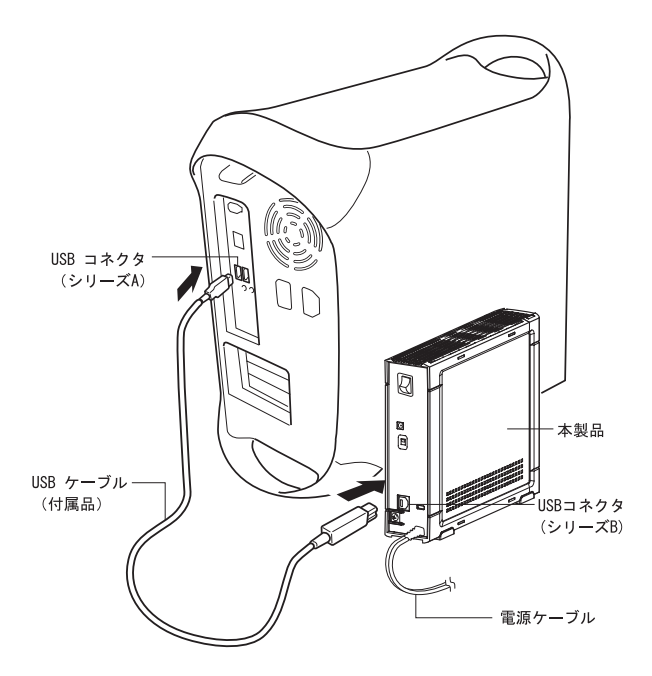

次のページへ続く

#### 以下の画面が表示されたら?

本製品を接続すると、以下の画面が表示されることがあります。その場合は、以下の手順 を行ってください。

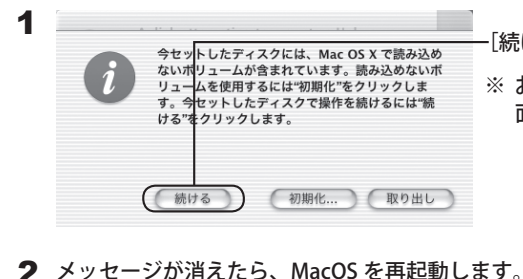

[続ける] をクリックします。

※ お使いのパソコンによって、少し画 面が異なることがあります。

以上で本製品の接続は完了です。

- Mac OS Ⅹ 10.3 以前をお使いの場合は、続いて Mac OS 拡張形式���で本製品を初期化��して ください。【P17、18】 Mac OS X 10.4 以降をお使いの場合、そのまま使用できますが、4GB 以上のファイ ルは保存できません。また、Mac OS Ⅹ 10.3 以前の Mac OS では使用できません。 Macintosh のみで使用される場合は、本製品を Mac OS 拡張形式で初期化することをお勧 めします。【P17、18】
- 正常に接続されていれば、デスクトップに本製品のアイコンが追加されます。本製品の アイコンが追加されない場合は、以下のことを確認してください。
	- ・本製品の電源が ON になっているか。
	- ・USB ケーブルや電源ケーブルは正しく接続されているか。

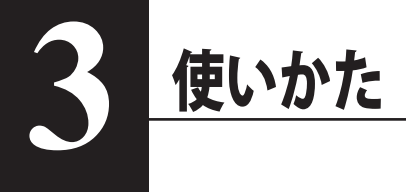

# 使用上の注意

- ・本製品に仮想メモリを割り当てないでください。本製品を取り外した際に、ハードディ スク内のデータが破壊されるおそれがあります。
	- ・本製品のアクセスランプが点灯または点滅しているときは、絶対に USB ケーブルや電 源ケーブルを抜いたり、パソコンの電源スイッチを OFF にしたりしないでください。 データが破損するおそれがあります。
	- ・パソコン本体の省電力モード(スタンバイ、休止状態、スリープなど)は無効にして ください。データが破損したり、省電力モードから復帰できないことがあります。
- PC 連動 AUTO 雷源機能について
	- ・PC 連動 AUTO 電源機能を使用すると、パソコンの電源に連動して本製品の ります。【P4】
	- ・本製品は必ず電源ケーブルを接続して使用してください。USB からの電源供給だけでは、本 製品を使用できません。
	- ・パソコンの電源スイッチを OFF にしてから本製品のパワーランプが消えるまでに、少し時間 がかかることがあります。
	- ・AC アダプタ付きの USB ハブに本製品を接続した場合、パソコンの電源スイッチを OFF にし ても本製品のパワーランプが消えないことがあります。そのときは、本製品の電源をOFFに するか、USB ハブから本製品を取り外してください。
- Mac OS X 10.3 以前をご使用の方は、本製品を使用する前に必ず初期化してください。Mac OS X 10.4 以降をお使いの方も初期化することをお勧めします。【P17、18】

● 本製品はホットプラグに対応しています。

本製品やパソコンの電源スイッチが ON のときでも USB ケーブルを抜き差しできます。ただし、 必ず定められた手順に従って取り外してください。【P10「本製品の取り外しかた」】

- 本製品にアクセスしているとき(アクセスランプが点灯 / 点滅しているとき)は、絶対に USB ケーブルを抜かないでください。本製品に記録されたデータが破損する恐れがあります。
- 複数の USB 機器と併用したいときは、弊社製 USB ハブ(別売)などを使用してください。

● パソコン本体と周辺機器のマニュアルも必ず参照してください。

● 本製品から OS を起動することはできません。

#### ● 本製品を構置きにする場合

付属のゴム足(4個)を本製品の底面の四 隅に貼り付けてください。 ゴム足には両面テープが付いています。

公注意 ・右図のとおりにゴム足を取り付 けてください。 ・本製品を積み重ねるときは、必 ず別売または付属のオプション ファン「OP-FAN」を取り付けて ください。

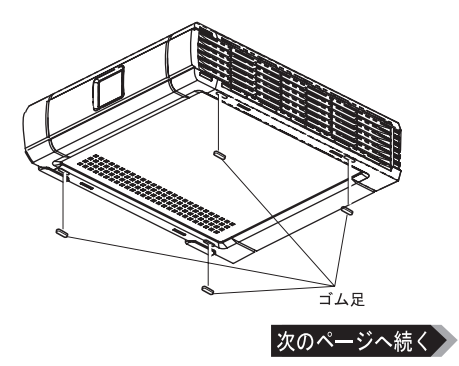

本製品の発熱について

本製品は筐体を利用して内部からの熱を放熱しております。筐体表面が熱くなりますが、 異常ではありません。また、PC 連動 AUTO 電源機能を使用しているときは、電源が OFF の 状態でも、待機電流のため少し温かくなります。熱がこもると故障の原因となりますので、 次の事項を必ずお守りください。

- ・本製品にオプションファン「OP-FAN」が付属している場合は、必ず取り付けてください。
- ・本製品を積み重ねて使用するときは、必ず別売または付属のオプションファン「OP-FAN」 を本製品に取り付けてください。
- ・本製品の上や周りに放熱を妨げるような物を置かないでください。
- ・本製品に布などをかぶせないでください。

● 本製品は次のように設置してください (図は背面から見たところです)。

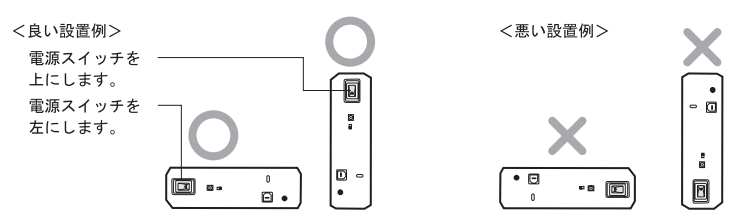

動作中に本製品を移動させたり、設置方向を変えないでください。本製品の破損の原 因となります。

- 本製品に物を立てかけないでください。 転倒して故障する恐れがあります。
- WindowsXP 搭載のパソコンで使用する場合 本製品を USB1.1 準拠の USB コネクタに接続すると、「 高速 USB デバイスが高速ではない USB ハブに接続されています。(以下略)」 と表示されます。そのまま使用する場合は、[ × ] をクリッ クしてください。

● FAT32 形式のハードディスクに保存できる 1 ファイルの最大容量は 4GB です。 本製品は FAT32 形式でフォーマットされているため、1 ファイルの最大容量が 4GB となります。 Windows や MacOS をお使いの場合には、NTFS 形式や MacOS 拡張フォーマット形式で本製 品をフォーマット (初期化) すれば 1 ファイルが 4GB 以上のファイルでも保存できるように なります。

● Macintosh でリカバリするときは、本製品を取り外してください。 取り外さないとリカバリできないことがあります。

● 本製品の動作時、特に起動時やアクセス時などに音がすることがありますが、異常ではありま せん 。

**3**

# 本製品の取り外しかた

パソコンの電源スイッチが ON のときは、次の手順で本製品を取り外します。

パソコンの電源スイッチが OFF の時は、そのまま取り外せます。

#### Windows

省電力ユーティリティ for HD をインストールされた場合は、省電力ユーティリティのマニュ アルに記載の手順で取り外してください。

省電力ユーティリティのマニュアルは、簡単セットアップ(付属の CD をパソコンにセット したときに表示されるメニュー)から表示できます。省電力ユーティリティがインストール されている場合に以下の手順を行うと、エラーメッセージが表示されたり、省電力状態にで きないことがあります。

- 省電力ユーティリティforHD をインストールしていないときは、必ず次の手順に従って取り 外してください。次の操作を行わずに本製品を取り外すと、データが破損したり製品が故 障する原因となります。以下の説明では、Windows Vista の画面を使用しています。 NTFS でフォーマットしたパーティションがある場合、以下の手順では取り外しできな いことがあります。その場合は、パソコンの電源を OFF にしてから本製品を取り外し てください。
	- 1 タスクトレイのステータス表示領域に表示されているアイコン vo (Windows Vista) / (Windows XP) / 図 (Windows 2000) をクリックします。
	- $2 \times 1 1$ が表示されたら、[USB 大容量記憶装置(デバイス) ドライブ (X:) を停止します ] をクリックします。

下線部には、本製品に割り当てられたドライブ名が表示されます。 お使いの OS によって、メッセージが少し異なります。

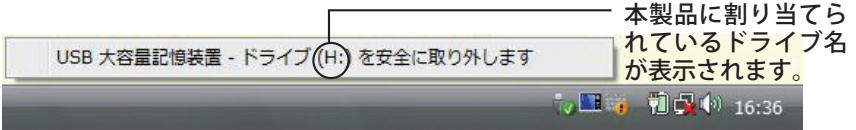

TurboUSB を有効にしているときは、メニューに「高速化中」と表示されます。

**3** [USB 大容量記憶装置デバイスは安全に取り外すことができます。] と表示され たら、[OK] をクリックし、本製品を取り外します。

■■ Windows XP の場合は、[OK] をクリックする必要はありません (表示は自動的に 消えます)。

#### **1** 本製品のアクセスランプが消えていることを確認し、デスクトップにあるハー ドディスク(本製品)のアイコンをゴミ箱にドラッグアンドドロップします。

▲注意 本製品に複数のパーティションを作成した場合は、すべてのパーティションのア イコンを、ゴミ箱にドラッグアンドドロップしてください。

**2** 本製品を取り外します。

# **4** フォーマット 本製品をフォーマット(初期化)する方法を説明しています。

ご注意

#### ● Windowsをお使いの場合は NTFS形式、Macintosh をお使いの場合は Mac OS拡張形式でフォー マット(初期化)することをお勧めします。

本製品は、出荷時に FAT32 形式でフォーマットされています。Windows や Mac OS Ⅹ 10.4 以降 をお使いの場合、そのままお使いいただくこともできますが、4GB 以上のファイルを保存できま せん。Windows と Mac OS Ⅹ 10.4 以降で併用する場合にのみ、FAT32 形式でお使いください。

Mac OS Ⅹ 10.3 以前をお使いの場合は、FAT32 形式(出荷時状態)で使用できません。必ず Mac OS 拡張形式で初期化してください。

● フォーマット中は、絶対にパソコンの電源スイッチを OFF にしたり、リセットしないでくだ さい。

ディスクが破損するなどの問題が発生します。また、以後の動作についても保証できません。 ご注意ください。

● フォーマットすると、ハードディスク内にあるデータは失われます。フォーマットする前に、 ハードディスクの使用環境をもう一度よく確認してください。

ハードディスクのフォーマットは、お客様ご自身の責任で行うものです。 誤って大切なデータやプログラムを削除しないように、フォーマットを実行するディスクが何 台目のディスクか、パーティション名は何か必ず確認しておいてください。

## フォーマットのしかた

使用している OS に応じて、次のページを参照してください。

- ・ Windows ・・・・・・・・・・・・・・【P13】
- Mac OS X 10.2.7  $\sim$  10.2.8  $\cdots$   $\cdots$   $\cdots$  [P17]
- **Mac OS X 10.3 以降 ・・・・・・・・・・・・・・・・・・・・・・・・・・【P18】**

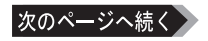

### Windows をお使いの場合

フォーマットするときは、以下の手順で行ってください。

- ・本製品は、ダイナミックディスクにアップグレードすることはできません。 ※ダイナミックディスクについては、Windows のヘルプを参照してください。
	- ・ここでは、NTFS 形式でフォーマットする手順を説明します。FAT32 形式でフォーマッ トするときは、付属の DiskFormatter でフォーマットしてください。詳しい手順は、 DiskFormatter のマニュアル (PDF ファイル) を参照してください。
	- **1** パソコンを�起動し、コン�ピュータの����� 管理者権限 (Administrator など �) があるユー ザーでログオンします。
	- 2 「スタート**]をクリックし、「コンピュータ**】を右クリックし、「管理】をクリッ クします。

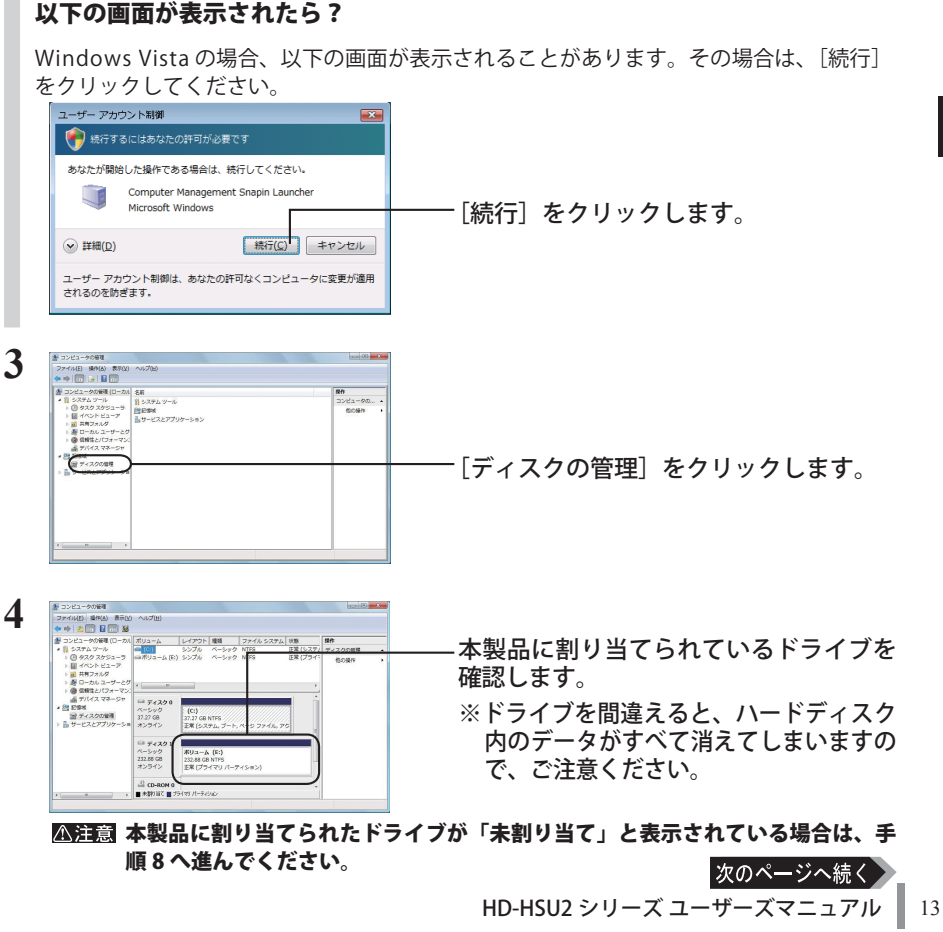

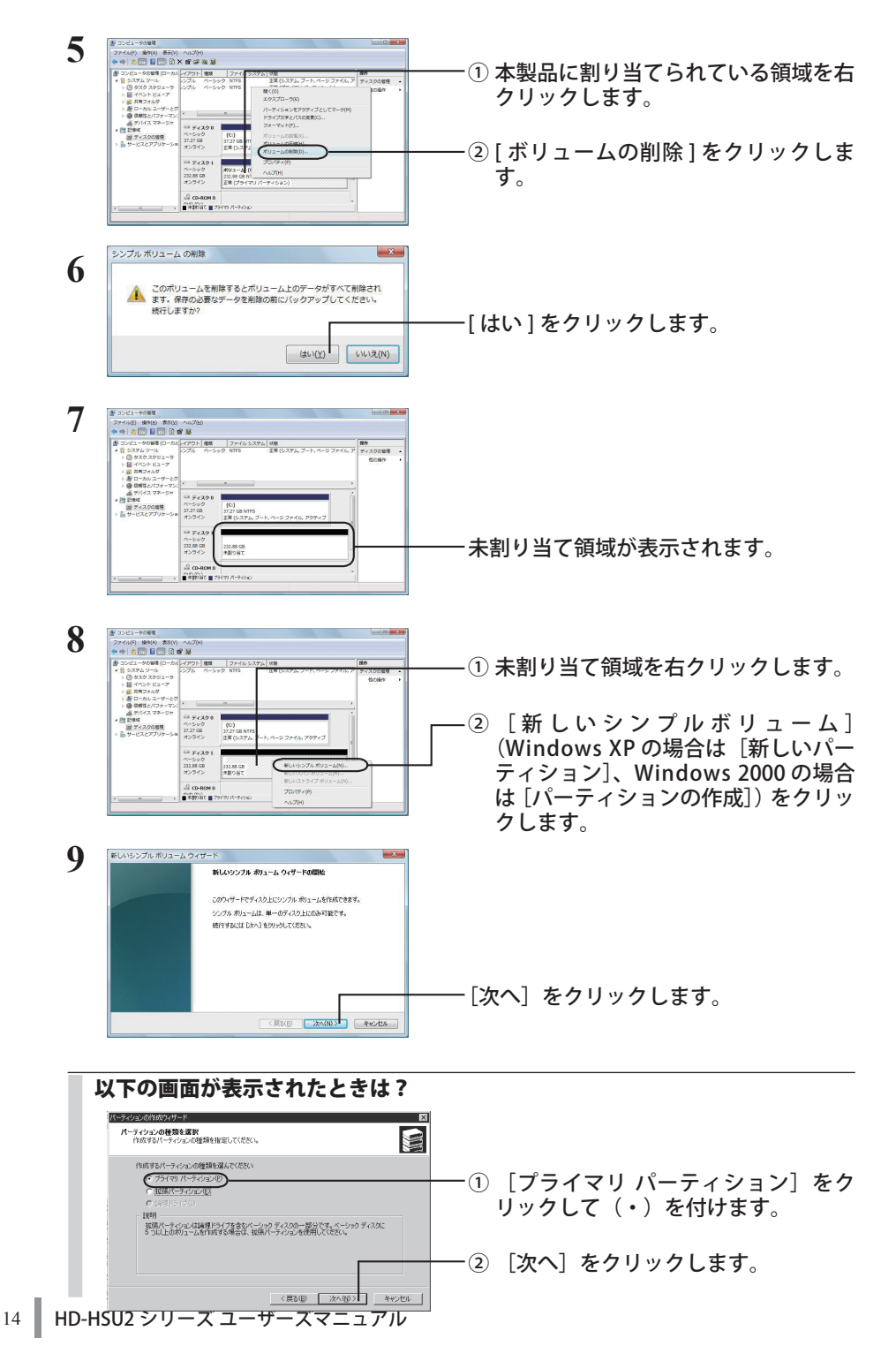

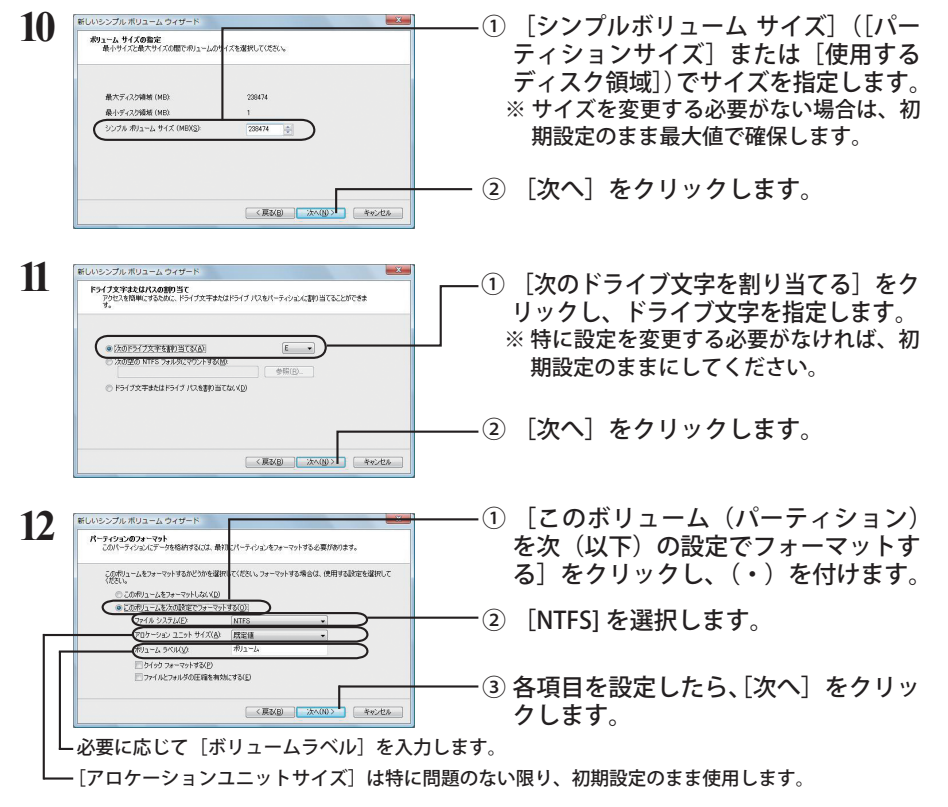

本製品にパーティションが 1 つも存在しないときは、[クイックフォーマットす る]にチェックマーク(√)を付けないでください。チェックマーク(√)を付 けると、フォーマットが正常に終了できないことがあります。

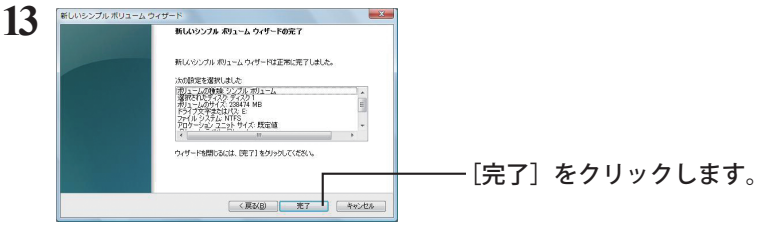

フォーマットが始まり、進行状況が%表示されます。

フォーマットを中止する場合は、フォーマット中のパーティションを右クリック し、表示されたメニューの中の「フォーマットの中止]をクリックします。

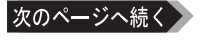

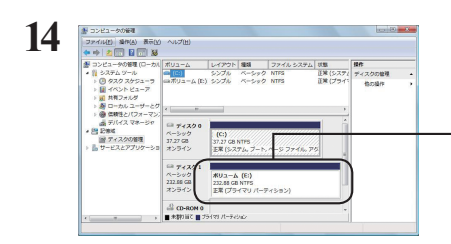

フォーマットが正常に終了すると、ボ リュームラベルとパーティションに加え て「正常」と表示されます。

#### 「ボリュームは開かれているか、または使用中です。要求を完了できません。」 というメッセージが表示された場合

パーティションは作成されていますが、フォーマットは完了していません。[OK]をクリッ クし、作成したパーティションを次の手順でフォーマットしてください。

1 作成したパーティションを右クリックして「フォーマット]を選択します。

2 必要に応じてボリュームラベルやファイルシステムを設定し、[OK]をクリックします。 **△注意 「クイックフォーマットする]にチェックマーク(√)を付けると、クイッ** クフォーマットを行います。フォーマット時間が短縮されます。

3 以降は画面のメッセージに従って操作します。

以上でフォーマットは完了です。

本製品を複数の領域に分割して使用するときは、手順 10 でサイズを指定し、以下手順 14 までを作成する数だけ繰り返します。

#### Mac OS X 10.2.7  $\sim$  10.2.8

Mac OS X の Disk Utility を使ってパーティションを作成し、本製品をフォーマットします。

- ・フォーマットすると、ディスク上にあるデータやパーティションはすべて消去されま す。フォーマットするディスクを間違えないように、十分注意してください。 ・本製品を複数の領域に分けて使用できないことがあります。その場合は、領域を分け ずにお使いください。
	- **1** デスクトップの [Macintosh HD] をダブルクリックします。
	- 2 「アプリケーション]フォルダの中の [ ユーティリティ ] フォルダを開きます。
	- **3** [ディスクユーティリティ

**4** Mac OS X 10.2 以降の画面

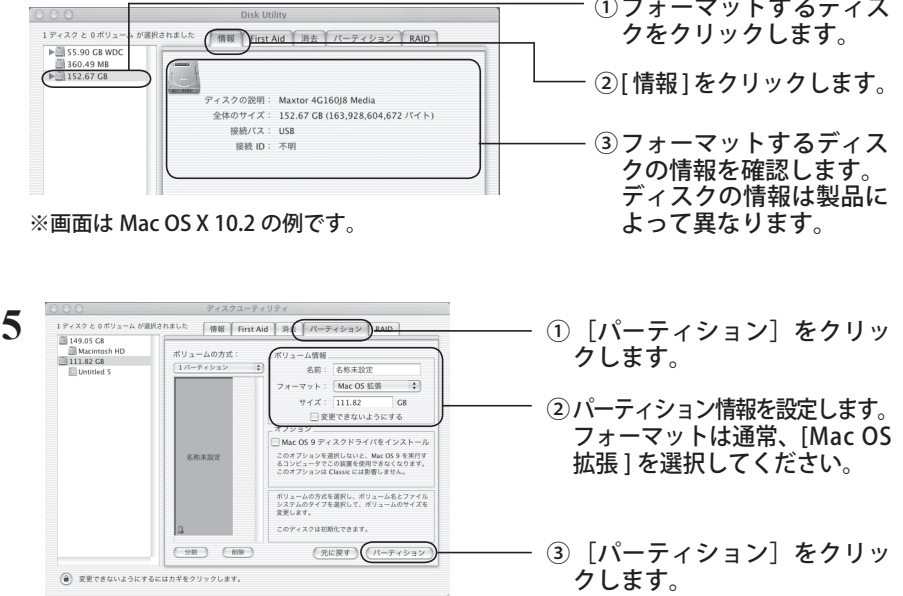

※ 設定したパーティションは、すべて一括でフォーマットされます。 また、設定方法については、Mac OS のヘルプも参照してください。

**6** 「(略)この操作は取り消せません。この操作を実行してもよろしいですか? 」 と表示されたら、[ パーティション ] をクリックします。

以上で本製品のフォーマットは完了です。Disk Utility は終了してください。

HD-HSU2 シリーズ ユーザーズマニュアル ┃ 17

**4**

フォーマット

フォーマット

#### Mac OS X 10.3 以降

Mac OS X のディスクユーティリティを使って本製品をフォーマットするときの手順を説明します。

- ・フォーマットすると、ディスク上にあるデータやパーティションはすべて消去されま す。フォーマットするディスクを間違えないように、十分注意してください。
	- ・本製品を複数の領域に分けて使用できないことがあります。その場合は、領域を分け ずにお使いください。
	- ・詳しい手順は、Mac OS のヘルプを参照してください。
	- ・本書では、Mac OS Ⅹ 10.4 の画面を例に説明しています。
	- **1** デスクトップの [Macintosh HD] をダブルクリックします。
	- **2** [ アプリケーション ] フォルダの中の [ ユーティリティ ] フォルダを開きます。

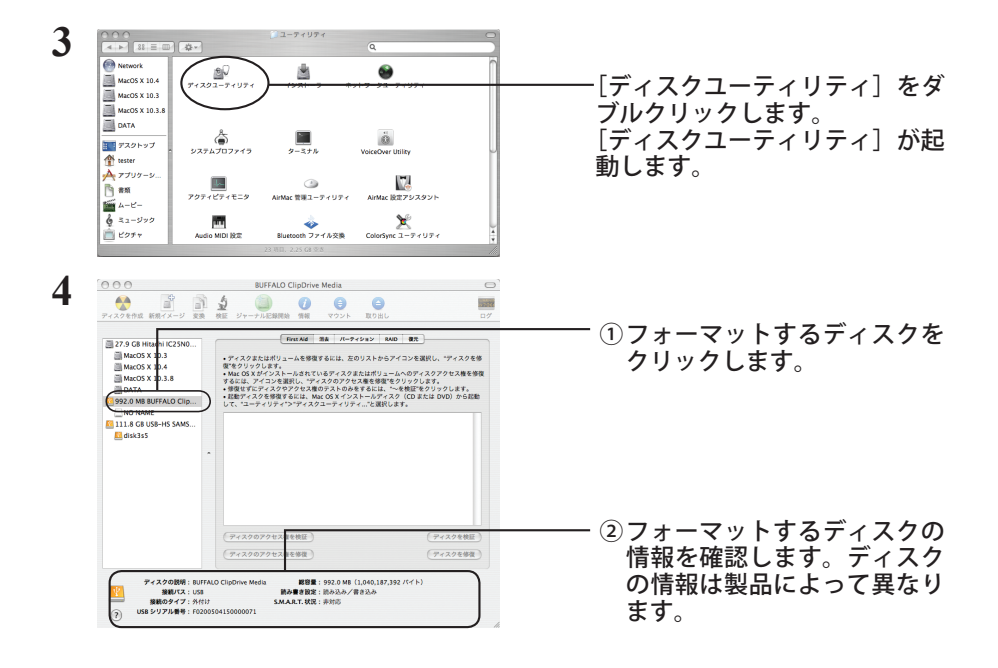

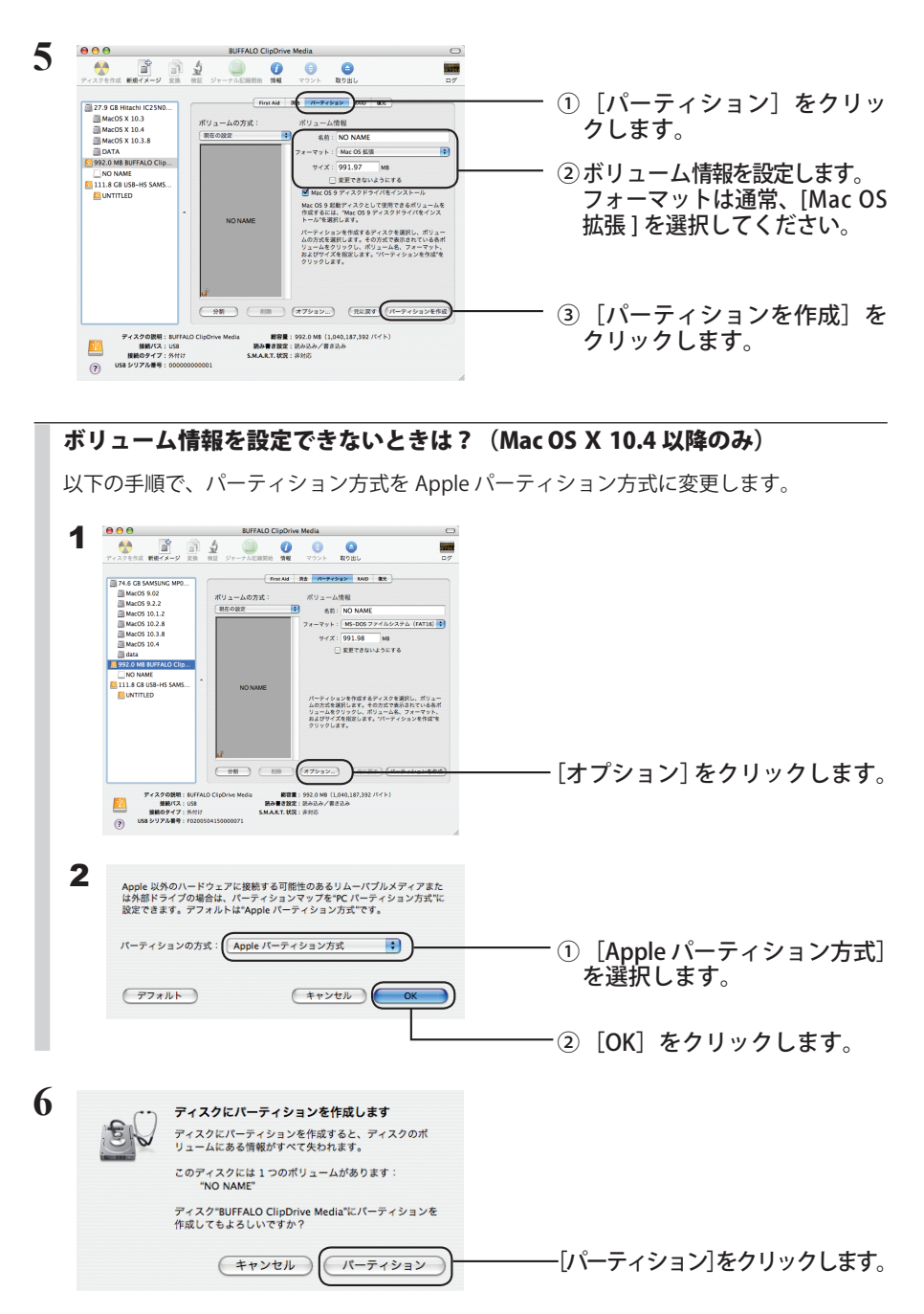

以上で本製品のフォーマットは完了です。ディスクユーティリティを終了してください。

**5** 付録

## バックアップ

### バックアップの必要性

ハードディスクに蓄えられた重要なデータを保護するために、外部のメディアにデータの複製を 作成することを「バックアップ」といいます。大容量ハードディスクには、日々大量のデータが 格納されます。事故や人為的なミスなど不測の事態でデータを失うことは、業務上大きな損失と なります。

バックアップを行えば、同じデータが複数のメディア(ハードディスクなど)に保存されます。 そのため、万が一、1 つのメディアに保存したデータが破損・消失した場合でも、他のメディア から破損・消失したデータを復元することができます。

#### ハードディスクを使用する場合は、定期的にバックアップを作成してください。

## バックアップ用のメディア

バックアップ用のメディアには次のようなものがあります。

・DVD-R/RW ・DVD+R/RW ・DVD-RAM ・CD-R/RW

・光磁気ディスク(MO) ・増設ハードディスク ・ネットワーク(LAN)サーバ

可能な限り DVD-R など容量の大きいメディアにバックアップすることをおすすめします。

増設ハードディスクにバックアップする場合は、そのハードディスクをバックアップ専用にする ことをおすすめします。

## バックアップデータの復元(リストア)

バックアップデータを元のハードディスクに復元することをリストアといいます。 リストアコマンド/ツールは、一般的にバックアップコマンド/ツールで指定されたもの以外は 使用できません。マニュアルなどで確認して使用してください。

# メンテナンス

Windows 付属のツールを使用したハードディスクのメンテナンスについて説明します。

## ハードディスクのエラーチェック(スキャンディスク)

Windows には、ハードディスクのエラー(異常)をチェックするためのツールが付属しています。 このツールはエラーを修復することもできます。ハードディスクを安全に使用するために、ハー ドディスクを定期的にチェックすることをおすすめします。

・エラーのチェック方法は、Windows のヘルプやマニュアルを参照してください。

・Macintosh には、ハードディスクのエラーをチェックするためのツールは付属してい ません。ディスクのチェックには、市販のユーティリティを使用してください。

## ハードディスクの最適化(デフラグ)

ハードディスクを長期間使用してファイルの書き込みや削除を繰り返していると、ファイルが分 断されてディスクのあちらこちらに散らばってしまいます。これを断片化(フラグメンテーショ ン)といいます。断片化されたファイルは、読み書きする際にディスクのあちらこちらにアクセ スしなくてはいけないため、時間がかかっています。

このように散らばってしまったファイルをきれいに並べなおすことを、最適化(デフラグメンテー ション)といいます。ハードディスクを最適化すると、ディスクアクセスの速度が改善されます。 Windows には、断片化したハードディスクを最適化するためのツールが付属しています。ハー ドディスクを快適に使用するために、定期的にハードディスクを最適化することをおすすめしま す。

・最適化の方法は、Windows のヘルプやマニュアルを参照してください。

・Macintosh には、ハードディスクを最適化するためのツールは付属していません。ディ スクの最適化には、市販のユーティリティを使用してください。

## **<sub>正</sub>のソフトウェアが使用できない場**

パソコン標準搭載のハードディスクを対象にしたソフトウェア(※)上で、本製品を使用できな いことがあります。

その場合は、パソコンに標準搭載のハードディスクを使用するか、他のソフトウェアを使用して ください。

※ ソフトウェアの仕様はソフトウェアメーカ(プリインストールソフトではパソコンメーカの場 合があります)にご確認ください。

**5**付緑 付録

# 仕様

※ 最新の製品情報や対応機種については、カタログまたはインターネットホームページ (buffalo. jp)を参照してください。

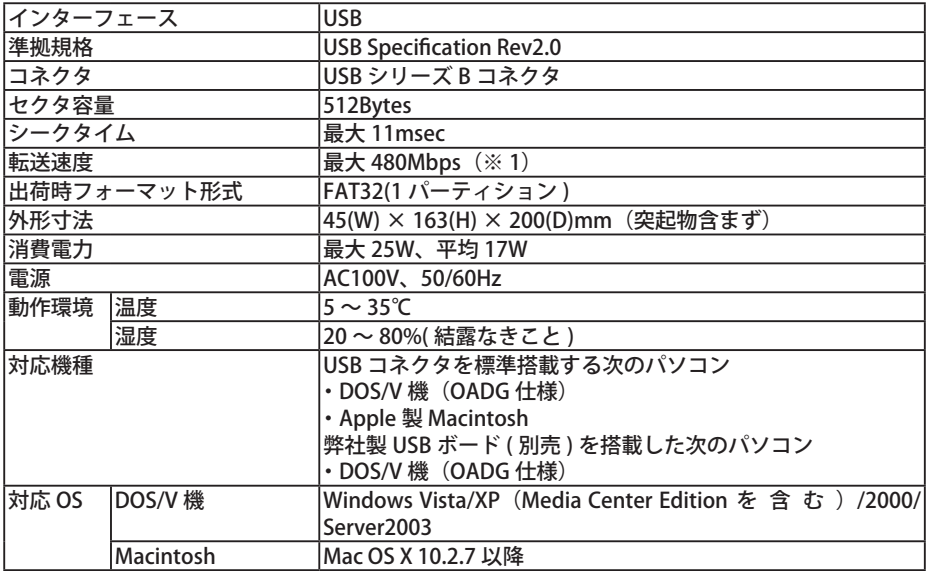

※ 1 本製品を、USB2.0 で規定されている HS モード(最大転送速度 480Mbps)で使用するには、弊社製 USB2.0 インターフェース (または USB2.0 に対応したパソコン本体)が必要です。

PY00-33023-DM10-01 1-01 C10-012